# brother

#### HL-L2300D / HL-L2320D / HL-L2321D **Music and Container and Container and Container Automateur** Niet alle modellen zijn beschikbaar in alle landen.

<span id="page-0-0"></span>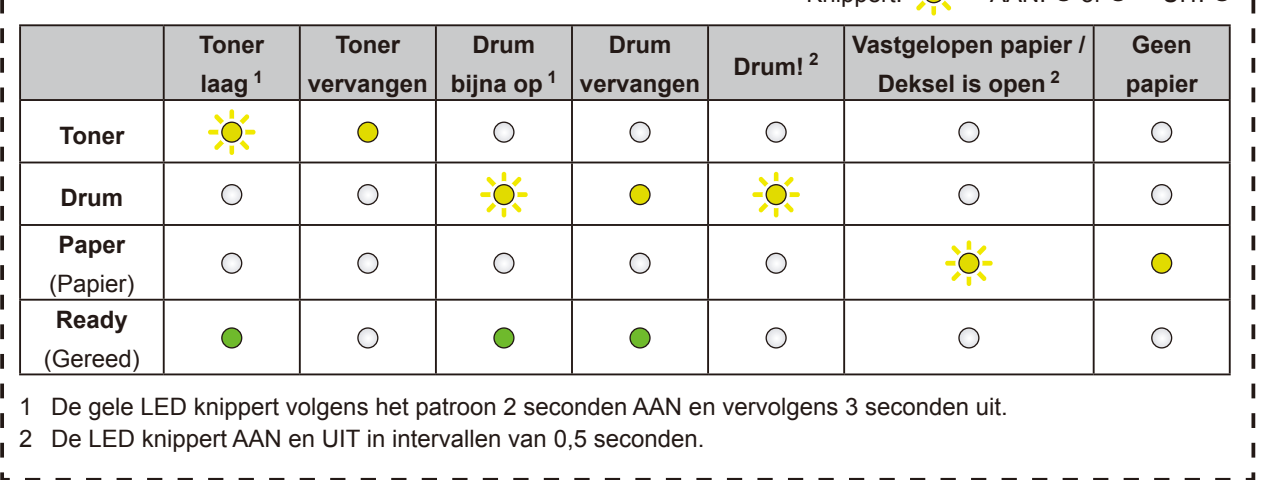

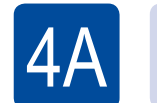

## Configuratie met de cd-rom (Windows®)

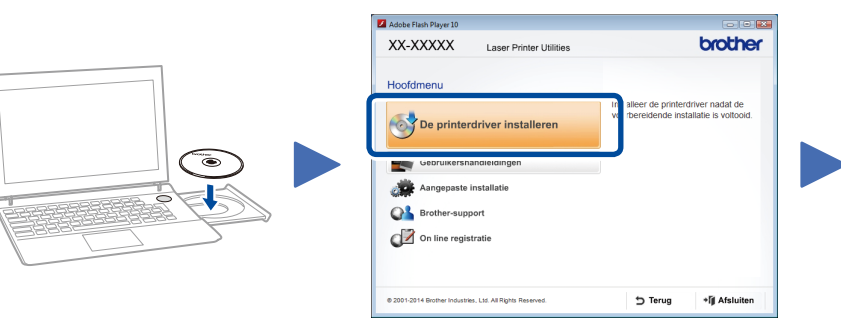

### Pak de machine uit en controleer de onderdelen

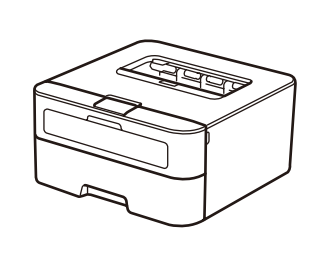

Lees de Handleiding product veiligheid eerst en lees vervolgens deze Installatiehandleiding voor de correcte installatieprocedure.

#### **OPMERKING:**

- • De componenten in de verpakking en de netsnoerstekker kunnen per land verschillen.
- U moet de juiste interfacekabel aanschaffen voor de interface die u wilt gebruiken. **USB-kabel**

Wij raden u aan om een USB 2.0-kabel (type A/B) te gebruiken die niet langer is dan 2 meter.

# Verwijder de verpakkingsmaterialen en installeer de tonercartridge

**A**

**Drumeenheid** (Vooraf geïnstalleerd)

**Stroomsnoer**

#### Plaats papier in de papierlade 2

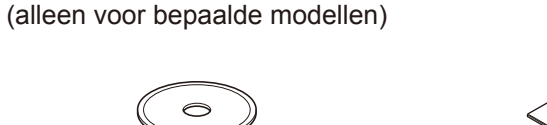

Sluit het netsnoer aan en zet de machine aan 3

**Installatiehandleiding**

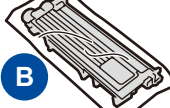

**Inbox/Startertonercartridge CD-ROM Handleiding product** 

**veiligheid**

1

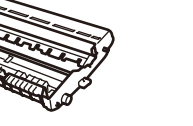

op het Brother Solutions Center: <solutions.brother.com/manuals>

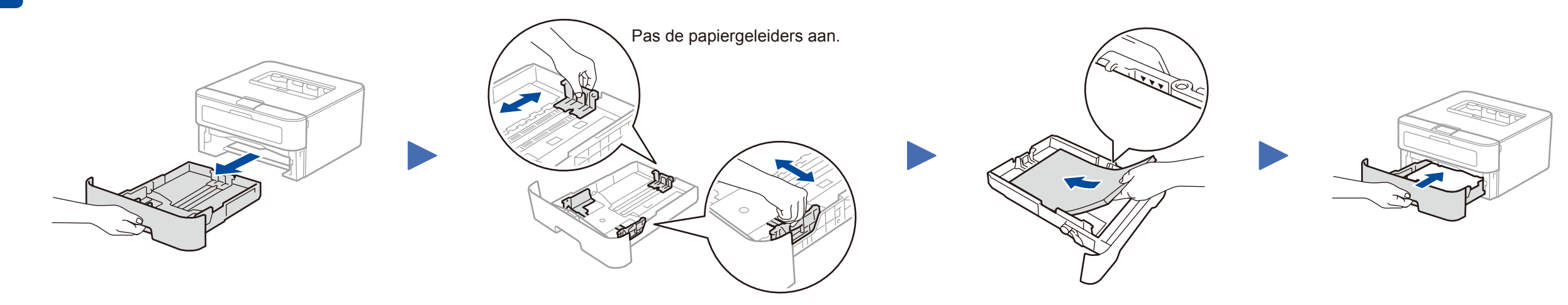

Volg de aanwijzingen op het scherm om door te gaan met de installatie.

<span id="page-0-1"></span>Volg de aanwijzingen op het scherm tot het scherm **De machine aansluiten** verschijnt.

#### **OPMERKING:**

Als het Brother-scherm niet automatisch wordt weergegeven, gaat u naar **Computer (Deze computer)**. (Voor Windows® 8: klik op het pictogram (**Verkenner**) op de taakbalk en ga vervolgens naar **Computer**.) Dubbelklik op het pictogram van de cd-rom en dubbelklik vervolgens op **start.exe**.

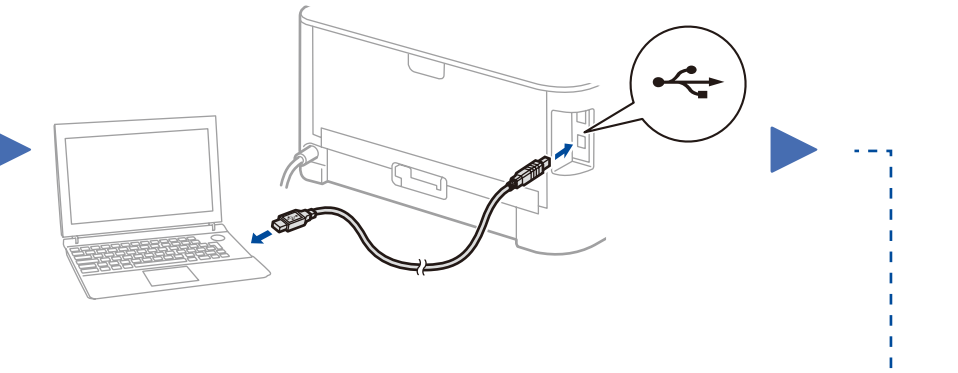

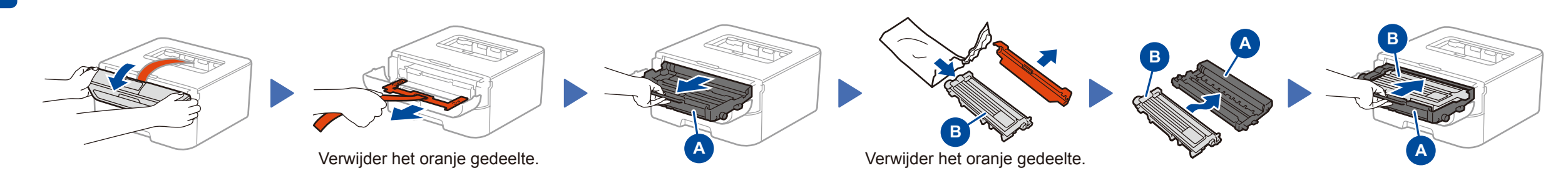

#### **OPMERKING:**

Herhaal deze stap als de verbinding niet tot stand is gekomen.

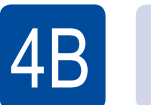

### Configuratie zonder de cd-rom (Windows® zonder cd-rom-station of Macintosh)

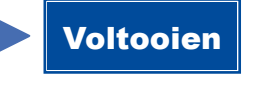

Download het volledige stuurprogramma en softwarepakket van onze website "Brother Solutions Center". (Voor Windows®)<solutions.brother.com/windows> (Voor Macintosh) <solutions.brother.com/mac>

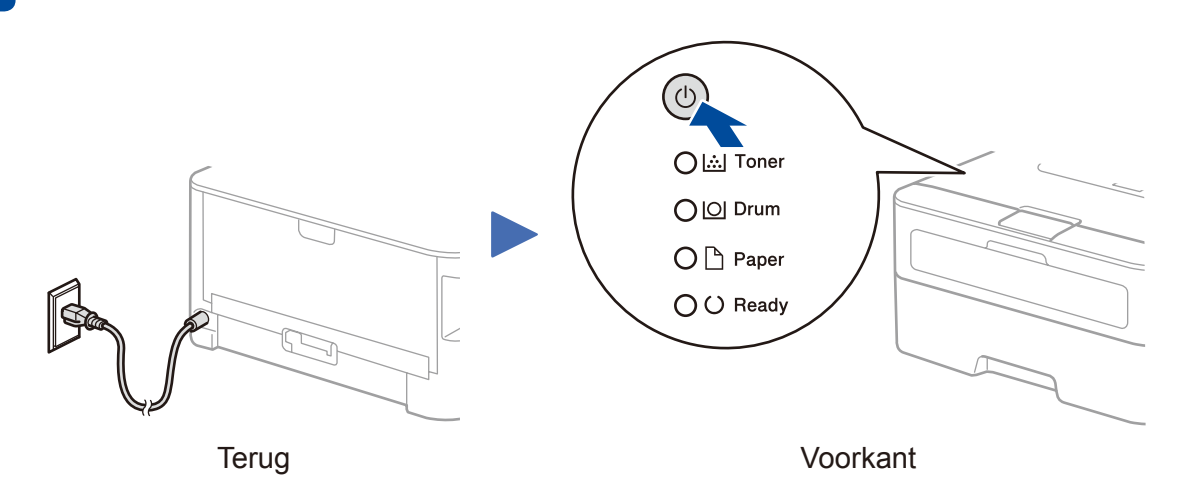

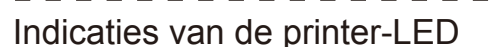

Knippert:  $\overrightarrow{O}$  AAN:  $\odot$  of  $\odot$  UIT:  $\odot$ 

Installatiehandleiding

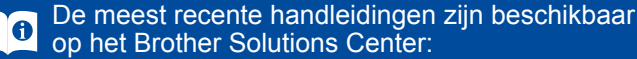

Bekijk onze video's met veelgestelde vragen voor io i hulp bij de installatie van uw machine van Brother: <solutions.brother.com/videos>.

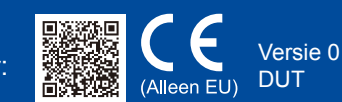